# 路由器到路由器加密DLSw流量

### 目錄

[簡介](#page-0-0) [必要條件](#page-0-1) [需求](#page-0-2) [採用元件](#page-0-3) [慣例](#page-0-4) [設定](#page-1-0) [網路圖表](#page-1-1) [組態](#page-1-2) [驗證](#page-4-0) [疑難排解](#page-4-1) [debug和show命令](#page-4-2) [相關資訊](#page-4-3)

## <span id="page-0-0"></span>簡介

在本文檔的示例配置中,兩台路由器的環回介面之間設定了資料鏈路交換(DLSw)對等體。所有 DLSw流量都會在它們之間加密。此組態適用於路由器傳輸的任何自產生流量。

在此配置中,加密訪問清單是通用的。使用者可以更加具體,並允許兩個環回地址之間的DLSw流 量。通常,只有DLSw流量從環回介面傳輸到環回介面。

### <span id="page-0-1"></span>必要條件

#### <span id="page-0-2"></span>需求

本文件沒有特定需求。

#### <span id="page-0-3"></span>採用元件

使用以下軟體和硬體版本開發並測試此組態:

- Cisco IOS®軟體版本12.0。此組態已使用12.28T進行測試。
- Cisco 2500-is56i-l.120-7.T
- Cisco 2513

本文中的資訊是根據特定實驗室環境內的裝置所建立。文中使用到的所有裝置皆從已清除(預設 )的組態來啟動。如果您的網路正在作用,請確保您已瞭解任何指令可能造成的影響。

<span id="page-0-4"></span>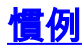

如需文件慣例的詳細資訊,請參閱[思科技術提示慣例。](//www.cisco.com/en/US/tech/tk801/tk36/technologies_tech_note09186a0080121ac5.shtml)

### <span id="page-1-0"></span>設定

本節提供用於設定本文件中所述功能的資訊。

註:使用[Command Lookup Tool\(](//tools.cisco.com/Support/CLILookup/cltSearchAction.do)僅限[註冊客](//tools.cisco.com/RPF/register/register.do)戶)查詢有關本文檔中使用的命令的更多資訊。

#### <span id="page-1-1"></span>網路圖表

本檔案會使用以下網路設定:

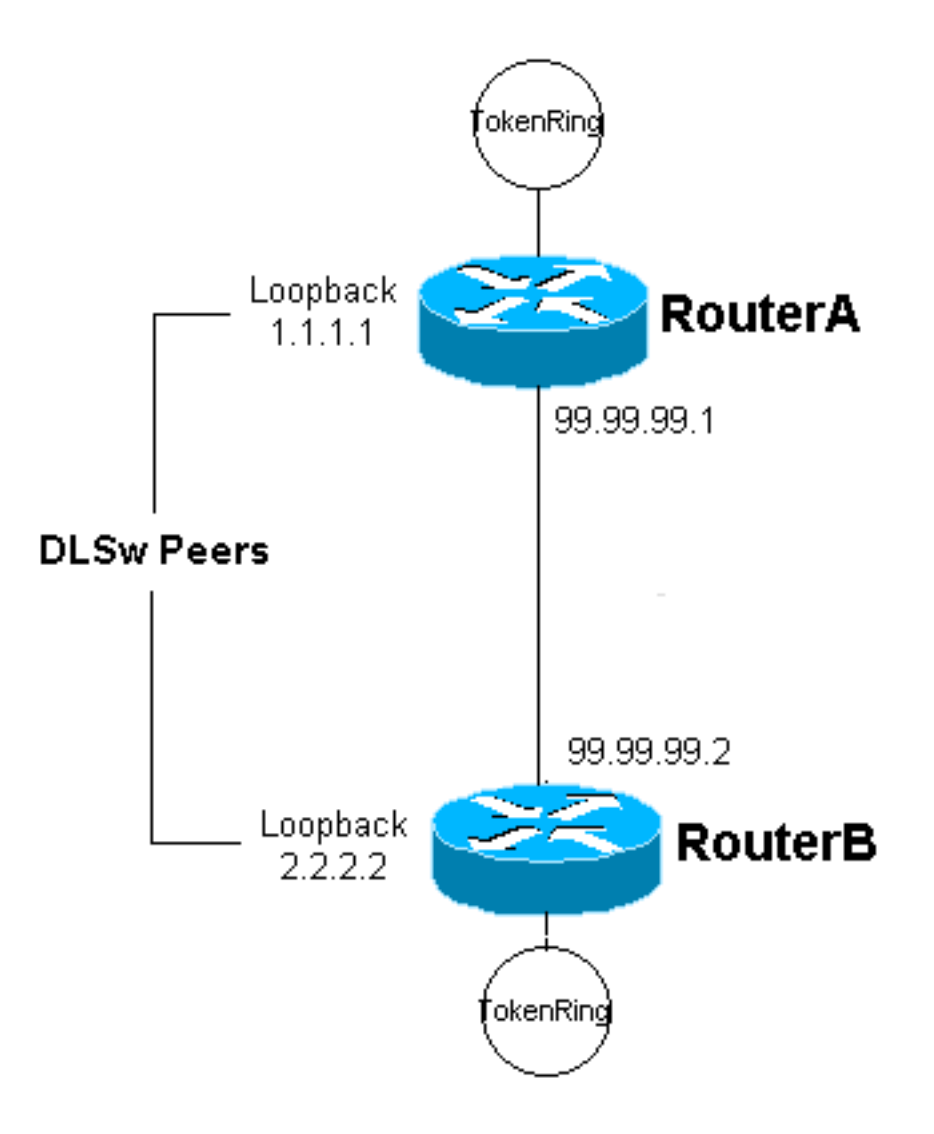

#### <span id="page-1-2"></span>組態

本檔案會使用以下設定:

- 路由器A
- 路由器B

路由器A

```
Current configuration:
 !
 version 12.0
 service timestamps debug uptime
 service timestamps log uptime
 no service password-encryption
  !
 hostname RouterA
  !
 enable secret 5 $1$7WP3$aEqtNjvRJ9Vy6i41x0RJf0
 enable password ww
  !
 ip subnet-zero
  !
 cns event-service server
 source-bridge ring-group 20
 dlsw local-peer peer-id 1.1.1.1
 dlsw remote-peer 0 tcp 2.2.2.2
  !
 crypto isakmp policy 1
  hash md5
  authentication pre-share
 crypto isakmp key cisco123 address 99.99.99.2
  !
 crypto ipsec transform-set dlswset esp-des esp-md5-hmac
  !
 crypto map dlswstuff 10 ipsec-isakmp
  set peer 99.99.99.2
  set transform-set dlswset
  match address 101
  !
 !
 interface Loopback0
  ip address 1.1.1.1 255.255.255.0
  no ip directed-broadcast
  !
 interface TokenRing0
  ip address 10.2.2.3 255.255.255.0
  ring-speed 16
  source-bridge 2 3 20
  source-bridge spanning
  no ip directed-broadcast
  no mop enabled
  !
 interface Serial0
  ip address 99.99.99.1 255.255.255.0
  no ip directed-broadcast
  crypto map dlswstuff
  !
 ip classless
 ip route 0.0.0.0 0.0.0.0 99.99.99.2
 no ip http server
  !
access-list 101 permit ip host 1.1.1.1 host 2.2.2.2
  !
 line con 0
  transport input none
 line aux 0
 line vty 0 4
  password ww
  login
  !
  end
```
#### 路由器B

```
Current configuration:
 !
 version 12.0
 service timestamps debug uptime
 service timestamps log uptime
 no service password-encryption
  !
 hostname RouterB
  !
 enable secret 5 $1$7WP3$aEqtNjvRJ9Vy6i41x0RJf0
 enable password ww
  !
 ip subnet-zero
  !
 cns event-service server
 source-bridge ring-group 10
 dlsw local-peer peer-id 2.2.2.2
 dlsw remote-peer 0 tcp 1.1.1.1
  !
 crypto isakmp policy 1
  hash md5
  authentication pre-share
 crypto isakmp key cisco123 address 99.99.99.1
  !
 crypto ipsec transform-set dlswset esp-des esp-md5-hmac
  !
 crypto map dlswstuff 10 ipsec-isakmp
  set peer 99.99.99.1
  set transform-set dlswset
  match address 101
  !
  !
 interface Loopback0
  ip address 2.2.2.2 255.255.255.0
  no ip directed-broadcast
  !
 interface TokenRing0
  ip address 10.1.1.3 255.255.255.0
  ring-speed 16
  source-bridge 2 3 10
  source-bridge spanning
  no ip directed-broadcast
  no mop enabled
  !
  interface Serial0
  ip address 99.99.99.2 255.255.255.0
  no ip directed-broadcast
  crypto map dlswstuff
  !
 ip classless
 ip route 0.0.0.0 0.0.0.0 99.99.99.1
 no ip http server
  !
access-list 101 permit ip host 2.2.2.2 host 1.1.1.1
  !
 line con 0
  transport input none
 line aux 0
 line vty 0 4
```
### <span id="page-4-0"></span>驗證

end

目前沒有適用於此組態的驗證程序。

### <span id="page-4-1"></span>疑難排解

使用本節內容,對組態進行疑難排解。

### <span id="page-4-2"></span>debug和show命令

[輸出直譯器工具](https://www.cisco.com/cgi-bin/Support/OutputInterpreter/home.pl)(僅供[已註冊客](//tools.cisco.com/RPF/register/register.do)戶使用)(OIT)支援某些show命令。使用OIT檢視show命令輸出的分析  $\sim$ 

附註:使用 debug 指令之前,請先參[閱有關 Debug 指令的重要資訊](//www.cisco.com/en/US/tech/tk801/tk379/technologies_tech_note09186a008017874c.shtml)。

- debug crypto ipsec 此命令顯示第2階段的IP安全協定(IPSec)協商。
- debug crypto isakmp 此命令顯示第1階段的網際網路安全關聯和金鑰管理協定(ISAKMP)協 商。
- debug crypto engine 此命令顯示加密的流量。
- show crypto ipsec sa 顯示第2階段安全關聯。
- show crypto isakmp sa 此命令顯示第1階段安全關聯。
- show dlsw peer 此命令顯示DLSw對等體狀態和連線狀態。

### <span id="page-4-3"></span>相關資訊

- [IPSec支援頁面](//www.cisco.com/en/US/tech/tk583/tk372/tsd_technology_support_protocol_home.html?referring_site=bodynav)
- [DLSW支援頁面](//www.cisco.com/en/US/tech/tk331/tk336/tk163/tsd_technology_support_sub-protocol_home.html?referring_site=bodynav)
- [技術支援與文件 Cisco Systems](//www.cisco.com/cisco/web/support/index.html?referring_site=bodynav)